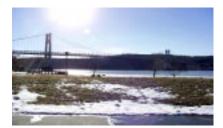

# microCHiP

the Newsletter of the

Mid-Hudson Computer User Group Inc.

Monthly since 1977

www.mhcug.org

Volume 33 Issue 7 July 2008

# Promote Your Passion over the Internet

This month's presentation, How to Promote your Passion over the Internet given by Stephanie Spivack was both informative and exciting.

Focusing on what you want and locating your target audience were two key notes of the speech.

Stephanie discussed trying to see through the eyes of your potential clients and finding a way to target those people.

Incorporating old fashioned marketing into an online world was explored next.

Ms. Spivack discussed the ease with which a Web page could be created and maintained and talked about how important a Web presence is when marketing your passion.

Taking us directly to her site, *Noteworthyschool.org*, she showed us how she had created a way in which to keep track of people who showed an interest in her program and too how to edit html documents to keep her Web pages fresh with new ideas and tips.

Ms. Spivack was obviously passionate about her business and those in the audience seemed excited by the prospect of trying to create their own home businesses. Stephanie made it seem not only possible but rewarding and exciting as well.

### Inside:

| Dits, bytes in Rudos    |     |
|-------------------------|-----|
| Special Interest Groups | 2,3 |
| Ipod Replacement        | 4   |
| Roxio Easy Creator      | 6   |
| Why I like Ubuntu       | 9   |
| Board of Directors      | 10  |
| Helpline                |     |
| Uncoming Mostings       |     |

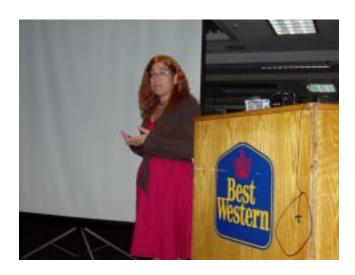

The Internet is an important resource and it was especially interesting to see how something that had nothing really to do with computers; a preschool, could be showcased and grow by using the Internet as a tool.

The key points to the speech included:

Focusing on what your passion is. Deciding who you need to target. Finding out where on the Internet you can reach you target audience. Staying close and remaining true to your mission. \* Remembering to believe in yourself and the value of your product. Asking for help when you need it.

And finally being truly passionate and inspired about whatever it is you decide to market.

Our thanks to Stephanie for her time and for the delightful style with which she presented her topic. While it was clear that promoting a business over the Internet can be challenging, her style of presentation and the information presented were genuinely helpful and easy to follow.

# July 10

Web2.0 is mostly about Web sites where users can contribute content and may have the further option to interact with each other. Web3.0 is considered to be the next stage in the development of the Internet, where, among other things, the Web will be able to steer people toward things that will interest them, with the applications and devices in place to facilitate this.

#### Mid-Hudson Computer User Group, Inc. PO Box 1962 Poughkeepsie, NY 12601-0962

Officers

President: Dick Kranz.....896-7376

VP (Prgm): Open VP (Activ): Open

#### **Board of Directors**

#### **Standing Committees**

Mmbrshp: Open

#### **Monthly Meetings**

Scheduled the second Thursday of every month. Check **www.mhcug.org** for possible changes to general and SIG meetings. Local radio stations will be advised if a meeting is cancelled unexpectedly.

#### microCHIP staff

Les Muldorf, Editor email: editor@mhcug.org

#### Advertising

Peter Dowley, Ad Manager email: pdowley@juno.com \* 889-4850

Ad Rate Sheet: www.mhcug.org/library.htm

#### **Notices**

Permission to reprint or publish original articles is granted to any User Group or nonprofit organization, provided credit is given to the author(s), *microCHIP*, and MHCUG. All rights reserved.

Opinions expressed in this newsletter are those of the editors and authors; not necessarily those of the MHCUG. Mention of a product does not constitute an endorsement of the product by the MHCUG.

\* All area codes are 845 unless shown otherwise.

Website: www.mhcug.org

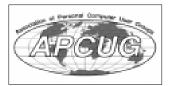

## Bits, Bytes 'N Kudos

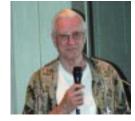

by Dick Kranz

This writer stirred up some chuckles at a recent Special-Interest Group (SIG) meeting. It started with mention of the likelihood of a GPS (global positioning satellite) device being programmed to help drivers determine minimum gas usage between two given locations. Now let's change the words "minimum gas usage" to read "most economical route." Convergence of other technologies with GPS could make such a device practical and very marketable in trying times.

Stop and think for just a minute of what criteria would be considered. You have such things as speed, total distance, uphill, downhill or around hill to consider. What about altitude, octane rating, gas costs and tolls along Route options. One must also consider the economics of traffic delays and wasted fuel. Each year these two factors cost \$78 billion according to a September report from the Texas Transportation Institute, a research arm of Texas A&M University.

We are already part of the way there. This July, technology will be incorporated to combat traffic congestion along interstate 95 and other main roads from New Jersey to North Carolina. Data will be collected from more than 800,000 GPS devices on service vehicles including trucks, taxicabs and delivery vans. Data will be relayed via sensors embedded in roadways, cell phones and information derived from toll data such as EZ Pass.

State transportation departments will retrieve that information within minutes. Drivers will be alerted through the internet, mobile alerts, road signs and 511 phone systems. Armed with the right GPS and traffic congestion service, drivers can find alternative routing to their destination.

July is here! The year 2008 is half over, signaling a number of things that need our attention. We begin another quarter year and that means a membership dues reminder is in order at this time. Please do not let this item go by the wayside. We value your membership as the backbone

of Mid-Hudson Computer User Group. Your membership and attendance at our meetings is what keeps us going.

Our editor, Les Muldorf was unable to produce this month's issue of microCHIP. We sincerely thank Linda Ritch and our contributing writers and proofreaders for their assistance. Check out the bylines and remember to thank and encourage those who write articles for us.

# **Ulster Workshop**

by Bob Morales, with Harry Elder
The digital projector's lamp burned out
five minutes into the meeting – a nearly
\$500 item! Fortunately the librarian was
working late and had a spare for us to
use, no charge. So we continued with our
projector.

Bob Morales demonstrated XDrive. XDrive, owned by AOL, gives you a free virtual 5GB hard drive, or you can get a 50GB virtual hard drive for \$9.95 a month or \$99.50 per year. XDrive appears as another hard drive to your operating system, and is available to Windows, Mac, and Linux users. It's great for backups of important files away from your home or office, and can be shared among other permitted users. The desktop version has additional enhancements. www.xdrive.com

After Bob's main presentation, we had a lively discussion on various topics, such as:

The recent MLDC meeting in May. We all came away from thatweekend with new information, not only on great new technology, but also on membership building, legal issues, and information from the IRS and the New York State Attorney General's office on club and membership related topics. Crazy Talk 5, an animation program that lets you 'animate' people, animals, drawings, etc.,

continued on page 5

# **Special Interest Group News**

# **Technology Workshop**

by Harry Elder

Hi everyone. We had another well attended, successful meeting, but it started out with most of us arriving in near tornado conditions – strong winds, hail, sideways sheets of rain, plus thunder and lightning.

The day before the meeting was Father's Day, and Dan Sullivan got an 'electronic bug' as a gift. This 'bug' is a bit smaller than a tennis ball, looks like some sort of high tech insect, and moves around on its own. It's able to detect barriers and change course, and also changes course on loud noises, such as a hand clap; an interesting toy.

Dick Kranz started a discussion on 'what does the word technology really mean?' With technology all around us, from computers, cell phones, digital cameras, etc., what exactly is technology? Good question, Dick. For me, I look at the root word of 'technology' – that is, 'technique', or know-how. I suppose that the earliest cave dwellers who discovered that they could use stones to open nuts had a type of technology. Using that as a starting point, technology is everywhere we use 'techniques' to accomplish something, from a simple spoon, the alphabet or a sewing needle. Wow, Dick – looks like our Technology group could include nearly everyone and everything! Do we need more room?

Moving on, Bob Morales has been trying out 'Xdrive' http://www.xdrive.com. There is a free version of Xdrive that gives you 5GB of on-line storage space. This 'space' appears in your computer as a regular hard drive with its own drive letter; you can read and write files to it. Paid versions of Xdrive give you 50GB of online storage space. The main benefits are that your data is isolated and protected outside of your PC, and it can be shared. For example, you create and store your data at home using your desktop, but access it remotely from your laptop. Or allow someone else to access it. Xdrive is owned by AOL.

Also discussed was:

'Speed Fan', a free utility that monitors your CPU temperature and allows you to control fan speeds. http://www.almico.com/speedfan.php. This would be very valuable to 'over-clockers', but also useful and interesting to nearly everyone.

'Kill a Watt' – a plug-in meter that you then plug in other devices to, such as appliances, to see how efficient they are. See more at www.p3international.com.

You've most likely heard of Web 2.0 by now, and perhaps even Web 3.0, but have you heard about 3D browsing? Ray Polivka brought in a very interesting article from a recent issue of 'The Economist' called 'Rummaging through the Internet' that discusses, among other things, 3D browsing. It also covers some very interesting products and Web sites, such as: 'Hyperwords', a software product from Norwegian computer scientist Frode Hegland, which makes every word on a page into a hyperlink. Also mentioned is 'Cooliris', a silicon valley company with a browser add-on called 'previews' - it gives a summary of linked pages by merely hovering your mouse over them, and 'PicLens', a program that displays images from various

Web sites like Flickr, Google Images, and others, and displays them in an impressive format on a 3-D 'wall'. Read more about these and others such as 'SpaceTime', '3B', 'DeepFish' and more at - http://www.economist.com/science/tq/displaystory.cfm?story\_id=11482527&fsrc=RSS.

Partition Magic allowed you repartition your hard drive without data loss

. . . . . . . . . . . . . . . . . . .

Rich Nayman gave us a preview discussion of his upcoming August presentation on 'Virtualization' at the Rockland PC Users Group at the Palisades Mall. Rich became an enthusiast of partitioning tools in the early '90s, where, with products like Partition Magic, you could have multiple operating systems residing in separate partitions in one or more hard drives, and boot into each one with something called 'boot manager'. Partition Magic allowed you re-partition your hard drive without data loss. Now Rich is using 'virtualization'. The main idea of virtualization is that with a Virtualization product installed, such as VMware or Virtual PC 2007 - free from Microsoft, you can then have various, multiple operating systems installed and running concurrently - no reboot required. From one PC you can test and deploy multiple operating systems. This allows you, for example, to run older applications that only ran on older operating systems, while still running XP or Vista. Other advantages are being able to run a client-server environment from one box, and 'isolating' environments - that is, viruses and other malicious software can be downloaded, tested, and then discarded, all without affecting the other operating systems. I'm not sure what this entirely means, but I think I might go to the Palisades Mall in August to see the whole show. See you there?

Thanks to all club members for a great meeting, and a warm invitation to all readers to come to our next MHCUG Technology Workshop on the third Monday, July 21 in Conference room "B" at Guardian Storage Business Development Center, 3 Neptune Rd. Town of Poughkeepsie. Contact Technology Workshop leader Dick Kranz for additional information.

# August 14

Les Muldorf will demonstrate why he switched to the Mac Computing Platform

# iPod Replacement

by Sandy Berger
CompuKISS www.compukiss.com
sberger(at)compukiss.com
Obtained from APCLIG with the auth

Obtained from APCUG with the author's permission for publication by APCUG member groups.

Too many technology stories are sad tales of aggravation and obsolescence. So today I'm going to tell you a story about a digital device with a happy ending.

About 2 years ago, I decided to purchase an iPod. After shopping around, I found that the iPod nano was selling for \$149 just about everywhere. However, the Sam's Club in Cary had it for \$138.77. So why pay more? When I made the Sam's Club purchase, the store clerk offered me a service policy, which I immediately rejected. When he asked why I wasn't interested, I told him that I had learned from past experience that most of these insurance policies were a waste of money because they were expensive and didn't cover the problems that I might actually have with the item. He assured me that this policy was different. For just \$14.88, I could get a 3-year policy that gave me a new iPod for most anything that went wrong with my iPod, including a battery that ran out of juice. My husband suggested that since I am a heavy-duty iPod user, I should go ahead and purchase the policy. Since I use my iPod in the car and at home in a dock every day, I was fairly sure that the iPod battery would give out before the 3-year deadline, so it seemed like a logical move. I purchased the policy. Yet all the time I was wondering if the clerk was just a good salesman or the policy was really that good.

Last month, I found an answer to that question. My iPod started acting weirdly. It was completely freezing up. No matter what button I pressed, it gave no response. Although I had encountered problems like this with computers, I was surprised to find my iPod acting just like a Window's computer. In the computer world we call it the blue screen of death. I don't know if it has a name on the iPod, but it turned out to be a similar type of aggravation.

At first it didn't seem like much of a problem because Apple had a solution. Just turn the Hold button on and off a few times, then press and hold the Menu button and the center of

Better, Secure, Dependable WebSolutions For your Internet presence

BSD WEB SOLUTIONS

BSD Web Solutions, Inc.
One Civic Center Plaza Suite 500
Poughkeepsie, NY 12603
Telephone: 845 485.4818
www.bsdwebsolutions.com/

the scroll wheel at the same time. Hold them down for about 10 seconds until the Apple icon appears on the screen. This worked great, restoring the iPod immediately, without losing any of my audio programs and music. Unfortunately, the freezes became more and more frequent. I was having to perform this reset 4 or 5 times a day so it became a real pain.

It was time to go back to Sam's Club, but I agonized with that. How could I show them the problem since it happened only sporadically? My discomfort turned to glee when the Sam's Club clerk didn't even try to duplicate the problem. She asked me for the receipt and earbuds and charging cord that came with the iPod. Once I produced those, she promptly refunded the price of the iPod plus the price of the insurance policy. I could have just kept the refund, but instead I headed over to the electronic aisle to pick out a replacement.

My old model iPod was no longer available, but I was also pleasantly surprised to find that the new models were selling for exactly the same price I had paid for the older model. On top of that, the new IPod nanos had twice as much memory, larger screens, and the ability to play videos. This was turning out to be really good! For exactly the same price, I was able to purchase a new, more capable iPod with a new 3-year insurance policy.

Talk about a happy ending..... I am now enjoying watching video podcasts on my new iPod in addition to using it for audio podcasts and music. If anything happens to it in the next 3 years, I can get another replacement. While I don't usually purchase insurance policies for digital equipment, this one turned out to be a real winner.

This article has been provided to APCUG by the author solely for publication by APCUG member groups. All other uses require the permission of the author (see e-mail address above).

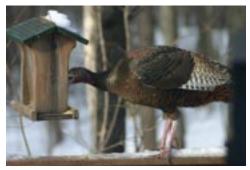

Rob the bird feeder taken by Linda Ritch

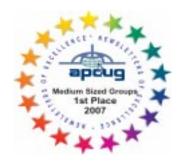

#### Ulster Workshop cont'd on page 2

with audio. It's useful for advertising, special effects, online greetings, etc. Many of us saw Crazy Talk demonstrated at the above mentioned MLDC meeting, and Bob Morales bought the 'Pro'version for his 'kids'. You can download a trial version at www.reallusion.com.

Paint.net, a free photo editing program. www.getpaint.net. It uses 'layering', but at least one group member wasn't impressed with the red-eye reduction feature.

Fotoflexer – which touts itself as 'The world's most advanced online photo editor'. *fotoflexer.com*.

Gimp for Windows – a FREE GNU image manipulation program www.gimp.org.

Yahoo Photos, replaced with Yahoo! Owned Flickr. www.flickr.com.

Snapfish (owned by HP). Use Snapfish to upload photos, and to buy various photo related products. It's very inexpensive, for example, prepurchased prints are only nine cents. Shipping and tax, if any, extra. www.snapfish.com.

Remote access tools, such as LogMeIn and CrossLoop. www.YouSenIt.com, for sending LARGE files.

PowerDesk (Power Desk Pro 7) – use as an alternative to Windows Explorer. \$39.95 from http://www.avanquest.com.

'Ask Jeeves' has been changed to Ask.com. It uses a new sleek, streamlined interface. The butler is gone.

Online TV listings, using tvlistings.aol.com or zap2it.com Online TV, using beelinetv.com or skyangel.com.

Wireless network adapters.

Online memory tools at www.crucial.com or www.goldenram.com.

Thanks to all who came. Please join us for our next meeting at the new Town of Esopus Library, Canal Street, Port Ewen, NY, on July 24 at 7:00 p.m.

Please use this form for your subscription. The MHCUG gets credits for each subscription submitted in this manner.

### **Special Interest Groups**

Special Interest Groups are for people with common computer interests—novice through expert.

Call group leader to verify schedule.

#### Upgrade/Repair

Leader: Dan Sullivan

Tel: 229-0241

e-mail: dansull@optonline.net Schedule: 4th Mon. 7:00 PM Location: Business Development

Center Conf. Room B

Technology Workshop

Leader: Dick Kranz Tel: 297-1813, 896-7376 or 265-4169 or e-mail: president@mhcug.org

Schedule: 3rd Monday, 7:00 PM Location: Business Development

Center Conf. Room B

### **Digital Photography**

Leaders: Les Muldorf Tel: 914-475-0885

e-mail: lesm1@optonline.net

Jim Warner Tel: 297-3175 jhwiii@optonline.net

Schedule: 4th Thurs. 7:00 PM Location: Business Development

Center Conf. Room B

### **Ulster Computing Workshop**

(formerly HVPCC)
Leader: Robert Morales
e-mail:4bobmorales@earthlink.net
Schedule: 3rd Thurs. 7:00 PM
Location: Ulster Comm College
Hasbrouck Bldg. Room 219

Interested in starting a Special Interest Group? contact Jack Marsalla

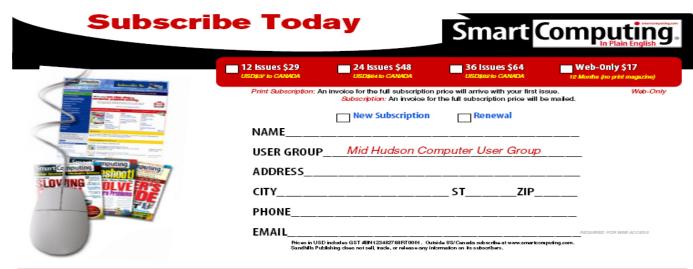

# **Roxio Easy Media Creator Suite**

by John Roy

President, The PC Users Group of Connecticut www.tpcug-ct.org johnroy1(at)comcast.net
Obtained from APCUG with the author's permission for publication by APCUG member groups.

Roxio, a division and brand of Sonic Solutions, has been a leader in burning software for many years. I personally have used the product since it was distributed by Adaptec several years ago. The CD/DVD burning software today far exceeds the basic functions that existed in those early days. Roxio Easy Media Creator (EMC) will accomplish so much more than the basic burning tasks and is now a full featured suite.

Doing this review has allowed me to explore and appreciate the many applications within this suite. Because EMC is so comprehensive I will provide an overview in this article but follow up with more details in future issues of our newsletter.

Before I start boasting about some of these neat applications I must discuss some installation issues. The product would not install on my primary computer! After trying several times to install under various scenarios I checked for possible solutions using Roxio's web product support and also their user forum. None of those sources provided any clues so I connected with technical phone support. I was quite surprised that the wait time was very small and the technician was professional and extremely competent. Unfortunately after almost two hours of phone support the problem was not solved.

The tech support effort involved major system modifications including deletion of all files associated with my original EMC version 9, my Nero burner software, a complete registry purge line by line of anything remotely associated with or influenced by Roxio software, removal of all anti-virus software and firewalls, elimination of all startup files except system essentials and running registry clean utilities. Nothing worked! A trouble report was left open but I never received any further calls. In their users forum I did find one other person with the exact same problem and no solution.

Fortunately I have a couple of other computers at my house so I tried installing the version 10 on both an older desktop and on my primary laptop system. The install went smoothly on both of those systems. So until I get a chance to rebuild my primary desktop I won't know if I can ever use the latest version on it. On a side note before trying to install EMC version 10 I had version 9 successfully working. After all the system changes I could no longer load my EMC version 9. So now I struggled with that problem for a few days. Once again not finding any online solutions I contacted a phone support tech who was able to direct me to a download utility that cleared the problem and allowed me once again install version 9.

While the above debacle was frustrating don't let it deter you from considering the purchase of this capable applications suite. So let's look at why you should consider owning this product.

Once you get past the install you will see a super clean interface with applications divided into seven primary areas; Audio, Data and Backup, Copy, Media and Devices, Photo, Video, and Tools. Each application provides another set of choices. Audio has (13), Data and Backup (5), Copy (5) Media

and Devices (2), Photo (9), Video (11), and Tools (8). Now that is a huge chest of applications at your disposal. If you were to purchase each primary application separately it would cost you a few hundred dollars. This package sells for about \$100 but if you watch for sales you can buy it for much less.

Most people purchase the product for the tools

When you think of Roxio and burning software the primary reason most people purchase the product is for those tools. The Copy and Data and Backup modules take care of those basic requirements along with some other goodies. For anyone familiar with an older version, you will still find the original Creator Classic still there but spruced up. That old standby is quite the workhorse. You select the type and size of disc you want to burn and it will keep you updated on available space as you move files or folders you want to burn into a holding area. Once your files and folders are selected you can burn your CD/DVD directly or make an image for later burning. Of course you have advanced options to define the type of disc, speed, copies, etc. You can also make a bootable or multimedia disc and go directly to creating disc labels of your burn project.

The backup module provides capability to be selective of the files you want backed up or restored and at what frequency. If you want more powerful options then you will be provided an upgrade link. A range of backup devices and media including Blu-ray discs and HD DVD discs are supported. Large files can be automatically spanned across multiple discs as required.

The Audio module provides thirteen selections that cover just about everything you could possibly want to do with audio. All the expected tools are there to rip CD's into MP3 files or create audio CDs from other formats. You can make custom CD's with fades, effects and mixing. Tools are there to edit song information and to do batch conversions to formats of your choice. One module allows you to instantly capture any audio playing on your computer, including streaming radio. There is one utility "Convert LPs and Tapes" that I was especially enthused about. At our meeting we have had the question of how to convert LPs and Tapes asked many times in the past. While there are several methods to accomplish this, Roxio EMC has made it easy and crystal clear with this application. So for those of you that have a desire to do this you should give Roxio EMC serious consideration.

The Photo application contains a full featured photo suite with powerful editing, effects and touchup tools. It is complete with all the ancillary things you want to do with photos such as creating slideshows, panoramas, albums, greeting cards, calendars and layout templates. You can quickly optimize a group of photos for sending e-mail.

The Video application is another full featured suite for importing, editing, customizing and exporting video into various formats. Included is CinePlayer a full featured video player. The features are similar to those found in Pinnacle Studio or Adobe Premier. While some of Roxio EMC tools are not as

#### Roxio cont'd from page 6

robust as the leaders you will find some tools not available in the others. While it may not be as flexible as the stand alone programs, it will be easier for the novice. If you are a true video buff then even if you own other video software you would also want to have EMC in your software chest.

The smallest stand alone module is Media Manager that enables users to easily browse, manage, share and protect their media files. The final application module is Tools. This module is used for creating disc labels, obtaining drive information, erasing discs, creating virtual disc drives and a few other assorted utilities. Roxio EMC is Vista compatible and includes gadgets for doing things directly from the desktop.

I'm certain most computer users will find enough applications on Roxio Easy Media Creator to make the investment worthwhile. If this review has captured your interest pay a visit to Roxio's website at http://www.roxio.com/. They have some great videos that will demonstrate these neat features

This article has been provided to APCUG by the author solely for publication by APCUG member groups. All other uses require the permission of the author (see e-mail address above).

# Why I like the Ubuntu Operating System

by Phil Vogel

Director at Large, The Olympia Microcomputer User Group, Washington www.olymug.org director3(at)olymug.org Obtained from APCUG with the author's permission for publication by APCUG member groups.

My interest in alternative operating systems started 20 years ago when I worked for the State of Maryland during a year of computer chaos. We had a good office system using WordPerfect but some high State official(s) made a decision to go with Microsoft Word. At our facility WordPerfect was no longer funded and we were no longer able to use it. Yet our mental facility didn't have the budget to buy all the copies for all of our computers, only a few.

Thus my co-workers and I became interested in alternative sources of software. One of the writing programs that we used was the predecessor of OpenOffice and not very good. And because of the high prices charged for an inferior product (Word compared to WordPerfect) at the time, we looked to finding an alternative Operating System to Microsoft products. I remember investigating Red Hat distribution of Red Hat Linux at the time. But at the time it was not up to par with Microsoft's Windows of

When I joined OMUG, I was delighted to find that there was a Linux SIG. "Linux" is a term for many operating systems (OS) using the Linux "kernel" or "heart" or "engine." The kernel "drives" the system like a car engine powers a car. Conrad Schuler,

one of the leaders of the Linux SIG was promoting SUSE, a "distribution" of Linux which originally came from Germany. Paul Braget, another leader, liked Ubuntu. When joined, I found I was totally lost. However, I stuck it out and some of the understanding and data is beginning to stick to the walls of my mind.

I listened, worked on the Linux programs on the computers in the Senior Center and became convinced that I wanted to try it out for myself. I like laptops. I can grab a computer and move it to a room or across the country easily. In this country all computers are Microsoft friendly but only some brands and some models of the other brands such as Dell are Linux-compatible.

I decided after some research to take a chance on a new Toshiba Qosmio. We had difficulty installing SUSE and because of inexperience it became corrupted. However, it was easier to install Ubuntu.

"Ubuntu" is a South African word which means, "I am because you are." I am writing this article because you are here, OMUG. I am using Ubuntu because a lot of people around the world contribute to its innovation, maintenance, and security. By the way, the Toshiba came with Windows Vista Home Edition. I only use it for QuickBooks; that is, I can boot into Vista when I need to, but use Ubuntu most of the time. I use Ubuntu to surf the Web because it has a very secure hard kernel. It is almost impossible to attack a Linux based machine because all the software programs are attached to the outside of the kernel. At most a particular program will become dysfunctional but not the operating system. For this reason about 90 percent of the servers around the world use Linux based software. Some servers are so reliable that service is minimal.

The Linux kernel is simple, clean and fast, allowing me to turn it on and be on the Web in a fraction of the time required by my Windows machine. My Web browser is FireFox, an excellent free program.

I am writing this article with OpenOffice because it is another excellent writing program that is on a par with Microsoft Office. And it is a free program also. I must admit that Microsoft's "Access" program is superior to OpenOffice's "Data."

All the above programs are "open source" which means that you can obtain them for free by a download, or on DVD or CD for a nominal charge. However, there are also companies that will supply a person with disks, manuals and service contract just like Microsoft. But everyone is bound by the EULA of the "open source" contract, including companies and also users like me. For instance anyone who comes up with a change or improvement must make it available to any one else for free.

So this is why I like Ubuntu, FireFox and OpenOffice. I also use other features such as watching movies, burning DVD's, and WiFi—and they work well. Now I want to edit and burn a home made movie. Plus Ubuntu has an extensive Internet support system. New programs and updates are coming out all the time. It is an example of a technology rising up from the grassroots rather than from the top down.

This article has been provided to APCUG by the author solely for publication by APCUG member groups. All other uses require the permission of the author (see e-mail address above).

# **MHCUG June Board of Directors Meeting**

by Jim Walsh

Dick Kranz, President, called the monthly meeting of the MHCUG Board of Directors to order at 7:02 p.m. The meeting is open to the public and held on the first Thursday of each month in Conference Room B of the Guardian Center at 3 Neptune Road, Poughkeepsie.

Officers and Board members in attendance were: Dick Kranz, Les Muldorf, Ron McDermott, Rolf Nijhuis, Jim Peabody, Dan Sullivan, Ed Terpstra, and Jim Walsh. Bob Morales, SIG Chair of the Ulster Workshop, was also in attendance.

Because the newsletter had not been available for review prior to the meeting, approval of the minutes of the May Board meeting was deferred to the Board meeting in July.

Eli Cohen, Treasurer, who was unable to attend, informed the Board via an e-mail accompanying the Treasurer's Report that only budgeted expenses had been incurred during the month. The details of the MHCUG finances were reported as follows: Monthly Income/Expenses - 5/1/2008 to 5/31/2008 INCOME

Drawing \$8.00

Interest Income \$20.62

Membership Dues \$140.00

TOTAL INCOME \$168.62

#### **EXPENSES**

Internet ISP \$40.00

Best Western Wireless \$25.00

Meetings Board \$30.00

General Member \$175.00

SIGs \$90.00

TOTAL EXPENSES \$360.00

OVERALLTOTAL-\$191.38

NET WORTH as of 5/31/2008 Cash and Bank Accounts

HVFCU CD's \$6118.12

HVFCU S1 Savings \$817.11

HVFCU S9 Checking \$256.22

TOTAL Cash and Bank \$7191.45

TOTAL ASSETS \$7191.45

#### LIABILITIES \$0.00

OVERALLTOTAL\$7191.45

Jim Peabody moved that the Treasurer's report be accepted and approved. Dan Sullivan seconded the motion and the Board unanimously approved.

Acting for VP/Programs, Dick Kranz confirmed that Stephanie Spivack would present "How to Promote Your Passion over the Internet" at the upcoming general meeting.

Dick, in his President's Report, stated how pleased he was that eleven members of the MHCUG had attended the APCUG Leadership Development Conference. He asked Bob Morales and Ron McDermott to relate their experiences at the conference to the Board. They described briefings by software and hardware vendors, roundtable discussions with other user groups, and tutorial sessions covering membership development and legal and tax advice for non-profit organizations, among other topics. They were both pleased by the overall quality of the event. Jim Peabody moved to increase the allocation to defray member attendance costs from an initial total of \$150.00 to \$175.00 with

the amount to be divided equally among the qualified attendees. Rolf Nijhuis seconded the motion which the Board then unanimously approved.

The Committee reports began with Dan Sullivan, Membership Chair, reporting that there were currently 104 paid members and that he was awaiting the renewals for the quarter. He also stated that he needed a volunteer to maintain the membership/mailing database.

Les Muldorf, Newsletter Editor, reported that inputs had been late in arriving for the current issue. He also pointed out that a backup for the Newsletter Editor was needed to produce the microCHIP in the event of his being unavailable.

The SIG reports for the Upgrade/Repair, Digital Photography, and Technology Workshop will be published in the microCHIP. Bob Morales reported that the meeting of the Ulster Computing Workshop had been held at the new location in Port Ewen and that he was pleased with the attendance.

Jim Peabody moved that the Ulster Computing Workshop discontinue using Ulster Community College as a meeting place and officially begin using the Esopus Library in Port Ewen to conduct meetings. Les Muldorf seconded the motion and the Board unanimously approved. Dan Sullivan then moved that Bob Morales be designated to request a refund of the unused portion of the fee paid to Ulster Community College. Jim Peabody seconded the motion and the Board unanimously approved.

Dick Kranz reported that Ed Morzen had delivered all MHCUG announcments to the media in a timely manner.

Dan Sullivan announced that he had provided a list of all the current MHCUG members to Jerry Clark for validating signups onto the forum hosted on the MHCUG website.

Under unfinished business, Dick Kranz reported that Peter Dowley was continuing to work on identifying member contributions to the MHCUG. At 8:37 Jim Peabody moved that the meeting be adjourned, Rolf Nijhuis seconded the motion and the Board unanimously approved.

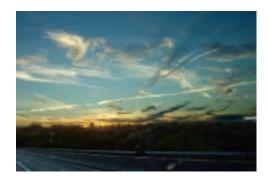

Flying Doves taken by Dot Kranz

# **Help Line**

Having a problem? Volunteers have offered to field member's questions by phone. Please limit calls to the hours listed below. Days means 9 a.m. to 5 p.m. Evenings means 6 to 9:30 p.m. Be considerate of the volunteer you're calling, remember this is a free service. If you'd like to have your name added to the list, call or e-mail the editor, or see us at the next meeting.

Need help on a subject and there's no name listed for it here? Try contacting one of the SIG leaders or post a message on our Website FORUM. Simply go to *www.mhcug.org* and click on the "Forum" menu item, then follow instructions. Answers will be returned to you by e-mail, as well as being accessible via the Website.

| Program           | Name             | Phone #   | E-mail                   |    |    |
|-------------------|------------------|-----------|--------------------------|----|----|
| Access (MS)       | Eli Cohen        | 897-5921  | mhcug@yahoo.com          | (  | e) |
| APL (all flavors) | Ray Polivka      | 462-2698  | polivka@acm.org          | (d | e) |
| CAD               | Fred Krasselt    | 565-5622  | krasselt@aol.com         | (d | e) |
| FlightSoft        | Clark Zeaman 814 | -663-0538 | zeamanc@juno.com         | (d | e) |
| Internet          | Art Scott        | 849-1378  | artscotti@gmail.com      | (d | )  |
| Lotus 123 Macros  | Ralph Pollard    | 462-3389  | ralphpollard@verizon.net | (  | e) |
| Lotus for DOS     | Bill Rogers      | 452-9104  | _                        | (  | e) |
| MS Office         | Bryan Rifenburgh | 590-0092  | MCPro20@yahoo.com        | (d | e) |
| Paradox 4.5       | Jim Warner III   | 297-3175  | jhwiii@optonline.net     | (d | e) |
| Partition Magic   | Dan Sullivan     | 229-0241  | dansull@optonline.net    | (d | e) |
| PC/AT Hardware    | Phil Van Itallie | 462-3924  | pvanitallie@yahoo.com    | (  | e) |
| Personal Finances | John Bickford    | 435-8615  | johnbick@us.ibm.com      | (d | )  |
| SAS               | Ralph Pollard    | 462-3389  | ralphpollard@verizon.net | (  | e) |
| Symphony 3.1      | Jim Warner III   | 297-3175  | jhwiii@optonline.net     | (d | e) |

Please help us to keep the **Help Line** current by advising us about changes. If you have particular knowledge or expertise about a program or product, please ask to be listed here.

All members of the MHCUG are encouraged to take photographs of any club activity for publication in the MicroChip. Now that we are in a digital format on the web, photographs can be displayed in glorious color or stunning black and white. In addition, we would also like you to exhibit your photographic skills and submit photos of the beautiful Hudson Valley. Here is an easy way to get your name in print. Please forward any pictures to lesm1@optonlilne.net Give me your name and the title or subject of your pictures so I don't have to make anything up.

#### Wanted

### New Members

**Bounty Hunters Needed** 

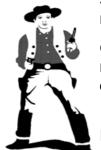

Sponsor a new member

Get a 3-month membership extension

For each new member you bring in you

receive a three month extension on your current membership.

Ask the new member to name you as sponsor on their application.

| New Appl. Renewal Addr. Change                                                                                                    | Mid-Hudson Computer User Group, Inc.                                                                                                    |
|----------------------------------------------------------------------------------------------------|----------------------------------------------------------------------------------------------------|
| The MHCUG is a nonprofit educational organization which promotes activities encouraging the use of computers by its members. The MHCUG encourages professionalism and the development of technical skills. | Name:Address:                                                                                                    |
| A <b>Member</b> may be anyone with an interest in computers who supports the purpose of the MHCUG.                                                                                                    | City State Zip:                                                                                                    |
| A <b>Student Member</b> must be under 25 years of age and attending an educational institution full-time.                                                                                                  | E-mail:  Would you like an e-mail reminder of upcoming meetings? Yes No How did you hear about us?                                                                                        |
| If new applicant or renewal, please check one:                                                                                                    | If sponsored by a member, please provide name:                                                                                                    |
| Member: dues: \$35 per year                                                                                                    |                                                                                                    |
| Student: dues: \$15 per year Full-time ID (reqr'd)                                                                                                    | Dues AmountAdditional Contribution Amount Total                                                                                                    |
| I am enclosing a check for 1 2 3 yrs (Students renew yearly)  Check No                                                                                                    | Make check (on US bank only) payable to:  Mid-Hudson Computer User Group  Send form and check to: Attn Treasurer  Mid-Hudson Computer User Group  PO Box 1962  Poughkeepsie NY 12601-0962 |

### How to find us on the night of the meeting

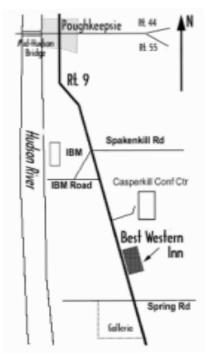

### Our Next Program

Where: Best Western Inn & Conference Center

Rt. 9, Poughkeepsie

When: July 10, 2008

6:30 - 7:00 Q&A Session: Questions from the floor

7:00 - 7:30 Regular Business Meeting

7:30 – 9:00 Program

Program: Chris Novell - Web2.0 and Web3.0

# **Coming Events July 2008**

### First Thursday July 3rd, MHCUG Board meeting

7:00 p.m. at Guardian Storage Building

### Second Thursday July 10th MHCUG General Meeting

6:30 p.m. at Best Western Inn and Conference Center

### Third Monday July 21st, Technology Workshop

7:00 p.m. at Guardian Storage Building

### Third Thursday July 17th, Ulster Computing Workshop

7:00 p.m. at Esopus Library

### Fourth Monday July 28th, Upgrade and Repair

7:00 p.m. at Guardian Storage Building

### Fourth Thursday July 24th, Digital Photography/Multi Media

7:00 p.m. at Guardian Storage Building